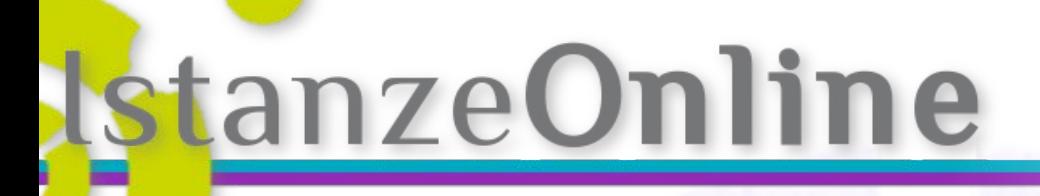

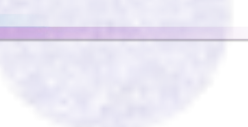

# **Servizi Online** Portale SUE

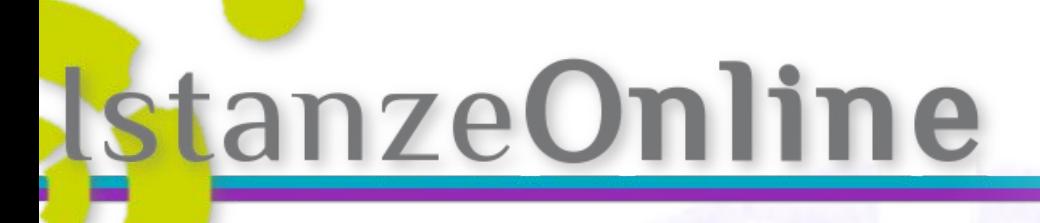

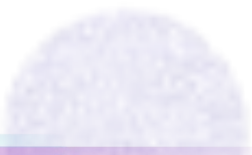

# **che cos'è?**

una **Piattaforma Web** che permette di erogare e gestire

**servizi online rivolti ai cittadini e alle imprese**.

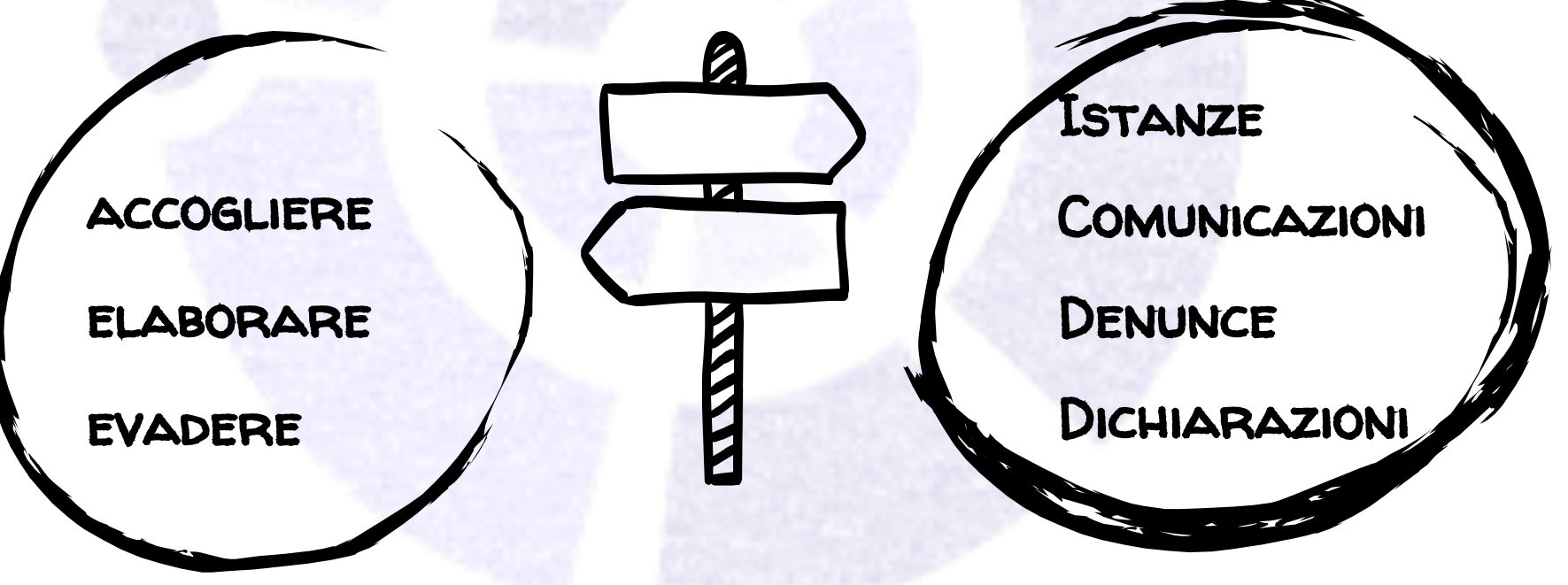

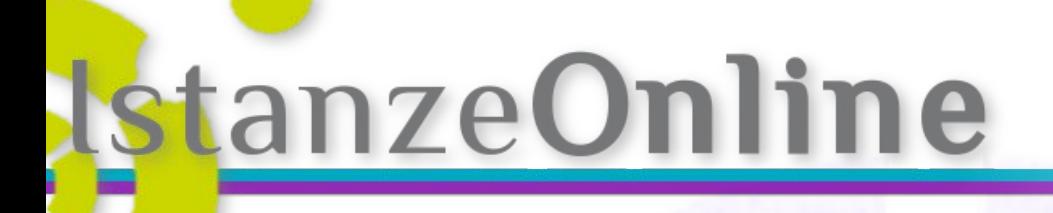

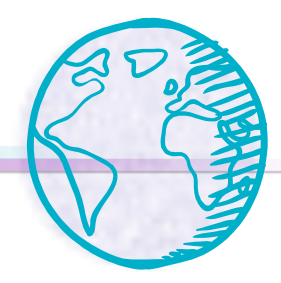

## **Alcune cose che abbiamo imparato lavorando con la PA**

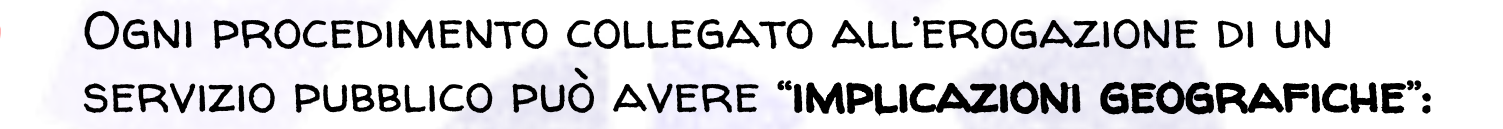

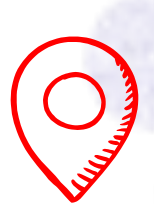

in qualunque modulo o formulario gli utenti (professionisti/cittadini) avranno sempre (o quasi) da inserire almeno un dato di tipo geografico

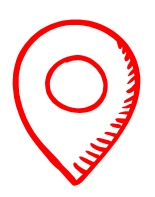

ogni istruttore, per autorizzare un determinato procedimento. deve avere accesso facile e immediato ad una gran mole di dati, molti dei quali di tipo geografico

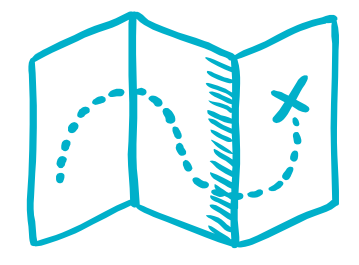

 $Tel. +$ 

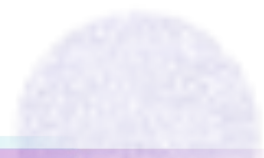

## **Trasmettere una comunicazione (o una**

**istanza)** Fatti riconoscere Iscriviti anzeOnline Scrivania Utente Cerca nel sito Cerca **LE MIE PRATICHE** solo nella sezione corrente registrazione Segnalazioni Tu sei qui: Home **Presentazione CIL** Servizi Online **Portale Istanze Online COMUNE DI DEMO Presentazione CILA** Benvenuto nel nostro servizio Online PROCEDIMENTI EDILIZI **Presentazione SCIA** Il Comune di Demo mette a disposizione dei cittadini e delle imprese uno strumento per esercitare i diritti di cittadinanza digitale, sanciti dal Codice dell'Amministrazione Digitale, Attraverso questo portale, infatti, cittadini, imprese ed enti REGISTRATI possono accedere via web a diverse tipologie Presentazione SCIA alternativa al PdC di servizio online. **AUTORIZZAZIONI** L'accesso alla presentazione delle Istanze Online è riservato agli utenti ISCRITTI **PAESAGGISTICHE** e REGISTRATI. Regolarizzazione opere in difformità da titoli edilizi rilasciati prima del 1 settembre 1967 ai sensi dell'art. 48 della L.R. 16/08 Presentazione digitale delle pratiche edilizie In caso di presentazione digitale delle pratiche edilizie con posta certificata e firma digitale, ai fini di AREA SVILUPPO URBANISTICO Certificato di destinazione una corretta e adeguata archiviazione da parte del settore pianificazione territoriale, e' necessario che: Regolarizzazione sotto il profilo urbanistica amministrativo ai sensi dell'art. 22 L.R. - Ogni file sia inferiore alla dimensione di 3 MB o meno Responsabile: 16/08 **Addetti Edilizia** Privata/Paesaggio: Cambio di destinazione d'uso senza Geom opere e senza passaggio a diverse Consulente Esterno: Arch. categorie di funzioni come definite dalla L.R. n.25 del 07/04/95 **Addetti SUAP/Demanio:** SCELGO LA COMUNICAZIONE Dott. Attività di Edilizia Libera **ORARI DI APERTURA AL PUBBLICO** (o istanza) Richiesta di Parere/Deroga **INDIRIZZO:** che mi interessaVia/ Piazza **Trasmissione Integrazioni P.I.V.A.** 

# **Compilazione di una SCIA - Richiedenti**

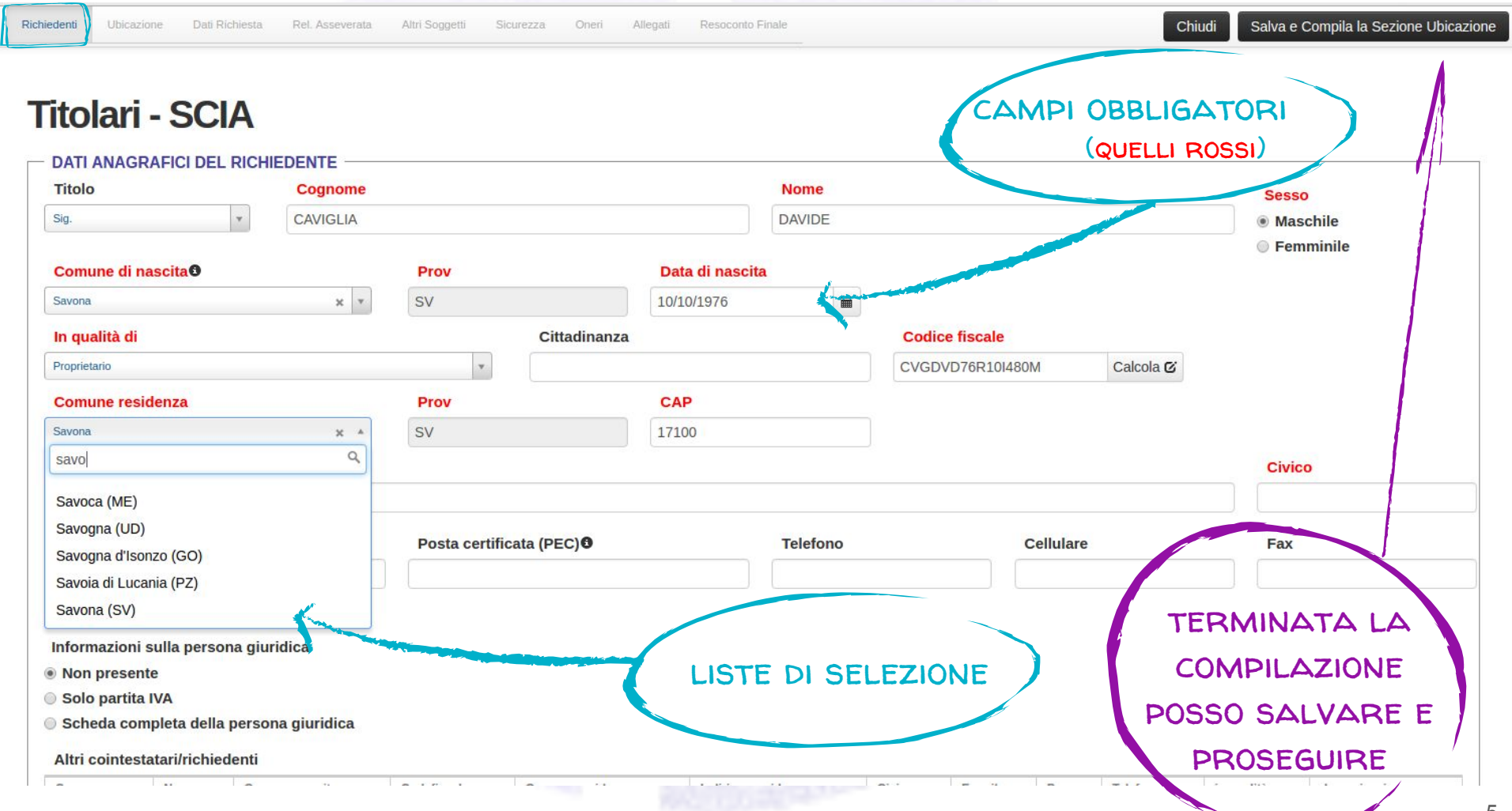

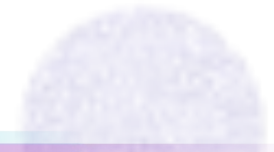

6

## **Ubicazione dell'intervento**

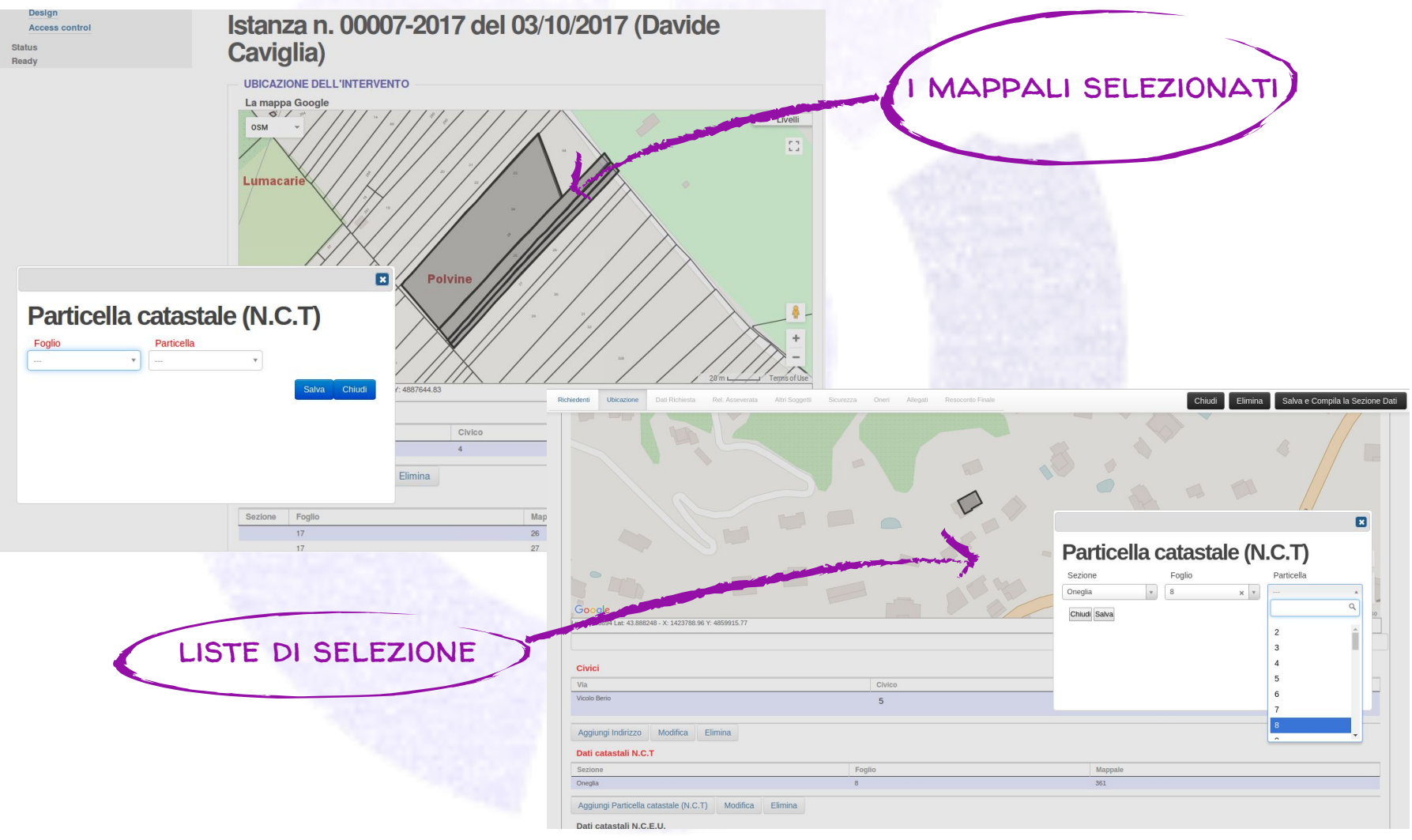

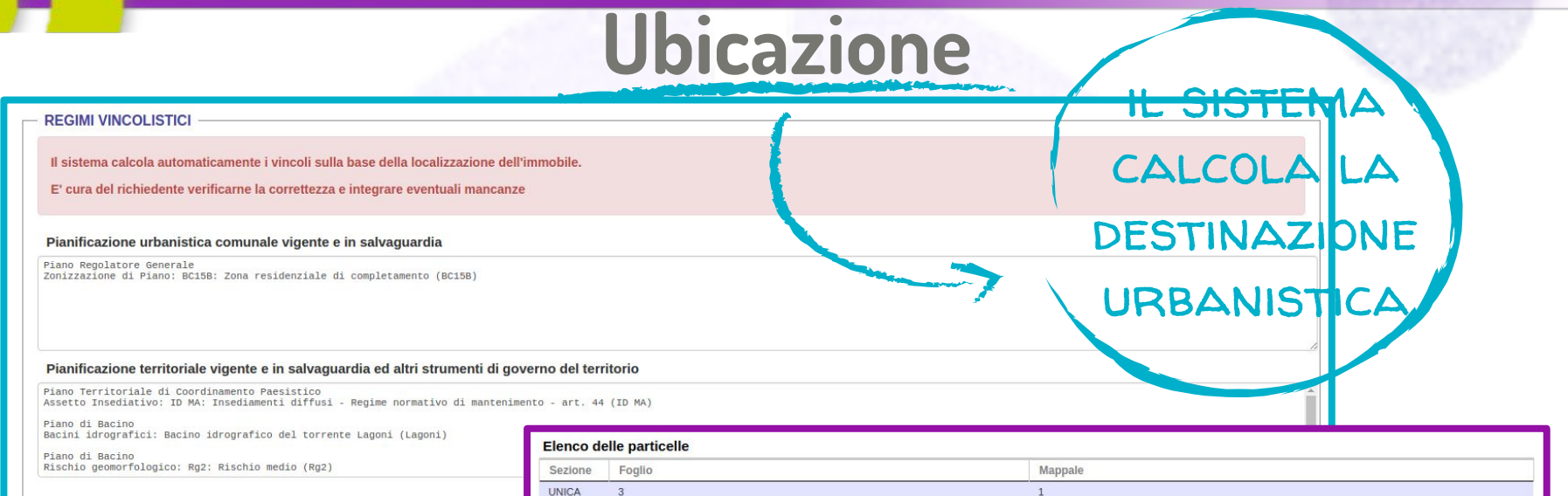

### nelle pratiche edilizie

Il sistema calcola automaticamente i vincoli presenti, tale calcolo verrà verificato dal tecnico in fase di rilascio del certificato. Tornare alla pagina precedente per modificale l'elenco delle particelle inserite.

 $\overline{2}$ 

 $\lambda$ 

#### Vincoli calcolati per particella

 $\mathbf{3}$ 

 $\overline{\mathbf{3}}$ 

 $\overline{3}$ 

**UNICA** 

UNICA

**UNICA** 

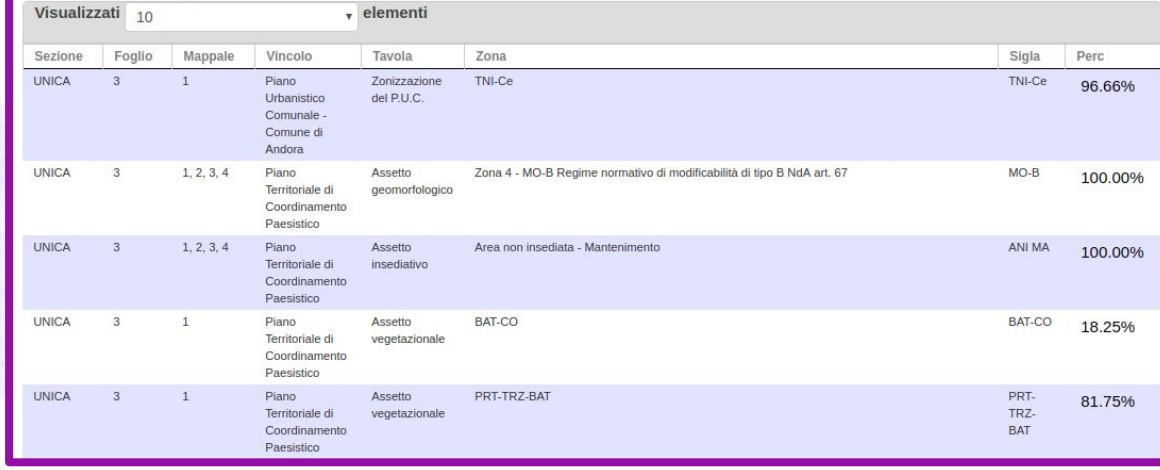

### per creazione del CDU

## **Integrazione con Sistema Informativo Territoriale**

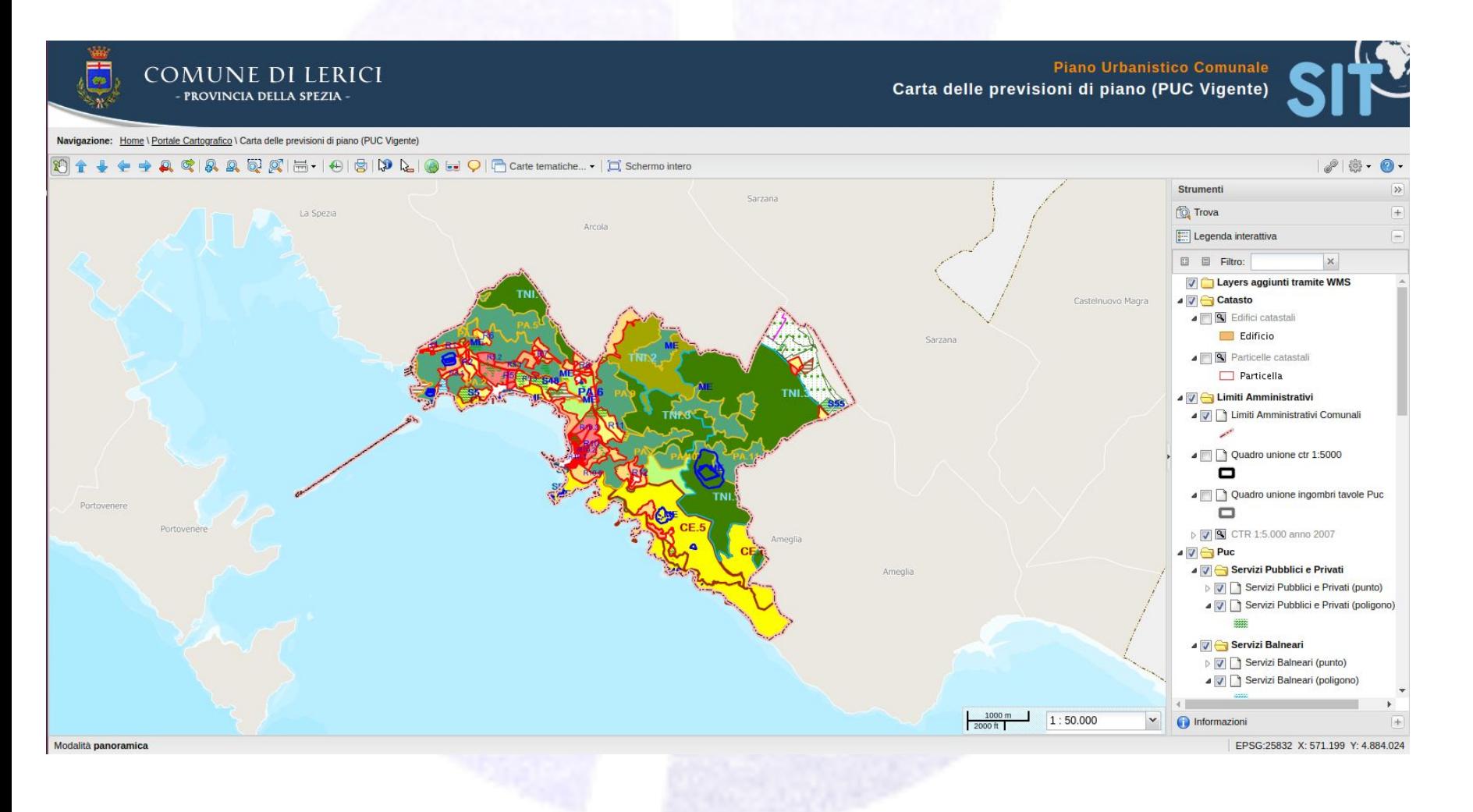

### modelli di riferimento quelli unificati

## **Descrizione dell'intervento**

### **QUALIFICAZIONE DELL'INTERVENTO**

#### Permesso di costruire per la seguente tipologia di intervento:

- le interventi di cui all'articolo 10 del d.P.R. n. 380/2001
- <sup>©</sup> interventi di nuova costruzione di cui all'articolo 14 l.r. 16/2008
- ◎ interventi assoggettati a Segnalazione Certificata di Inizio Attività per i quali, ai sensi dell'art. 22, comma 7 del d.P.R. n. 380/2001 è facoltà dell'avente titolo richiedere il rilascio del permesso di costruire
- © intervento realizzato, ai sensi dell'articolo 36, comma 1 del d.P.R. n. 380/2001, e conforme alla disciplina urbanistica ed edilizia vigente sia al momento della realizzazione, sia al momento della presentazione della richiesta
- intervento in deroga alle previsioni degli strumenti di pianificazione urbanistica vigenti, ai sensi dell'art. 14 del d.P.R. n. 380/2001. In particolare si chiede di derogare:
- ◎ intervento in deroga alle previsioni degli strumenti di pianificazione urbanistica in applicazione di legge regionale
- variazione essenziale e/o sostanziale

#### **DESTINAZIONE D'USO**

Destinazione d'uso dell'unità immobiliare oggetto di intervento

### OPERE SU PARTI COMUNI O MODIFICHE ESTERNE

#### Le opere previste:

- NON RIGUARDANO parti comuni
- © riguardano parti comuni di un FABBRICATO CONDOMINIALE e sono state approvate dall'assemblea condominiale
- ◎ riguardano parti comuni di un fabbricato con più proprietà, non costituito in condomino. L'intervento è stato approvato dai comproprietari delle parti comuni, come risulta da atto consegnato al progettista
- ◎ riguardano parti comuni di un fabbricato con più proprietà, non costituito in condomino. L'intervento è stato approvato dai comproprietari delle parti comuni, come risulta dalla sottoscrizione degli elaborati da parte di tutti i comproprietari corredata da copia di documento di identità
- © riguardano parti dell'edificio di proprietà comune ma NON NECESSITANO DI ASSENSO perchè, secondo l'art. 1102 c.c., apportano, a spese del titolare, le modificazioni necessarie per il miglior godimento delle parti comuni non alterandone la destinazione e senza impedire agli altri

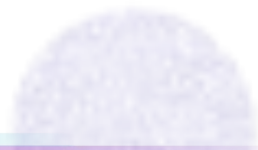

## **Relazione asseverata**

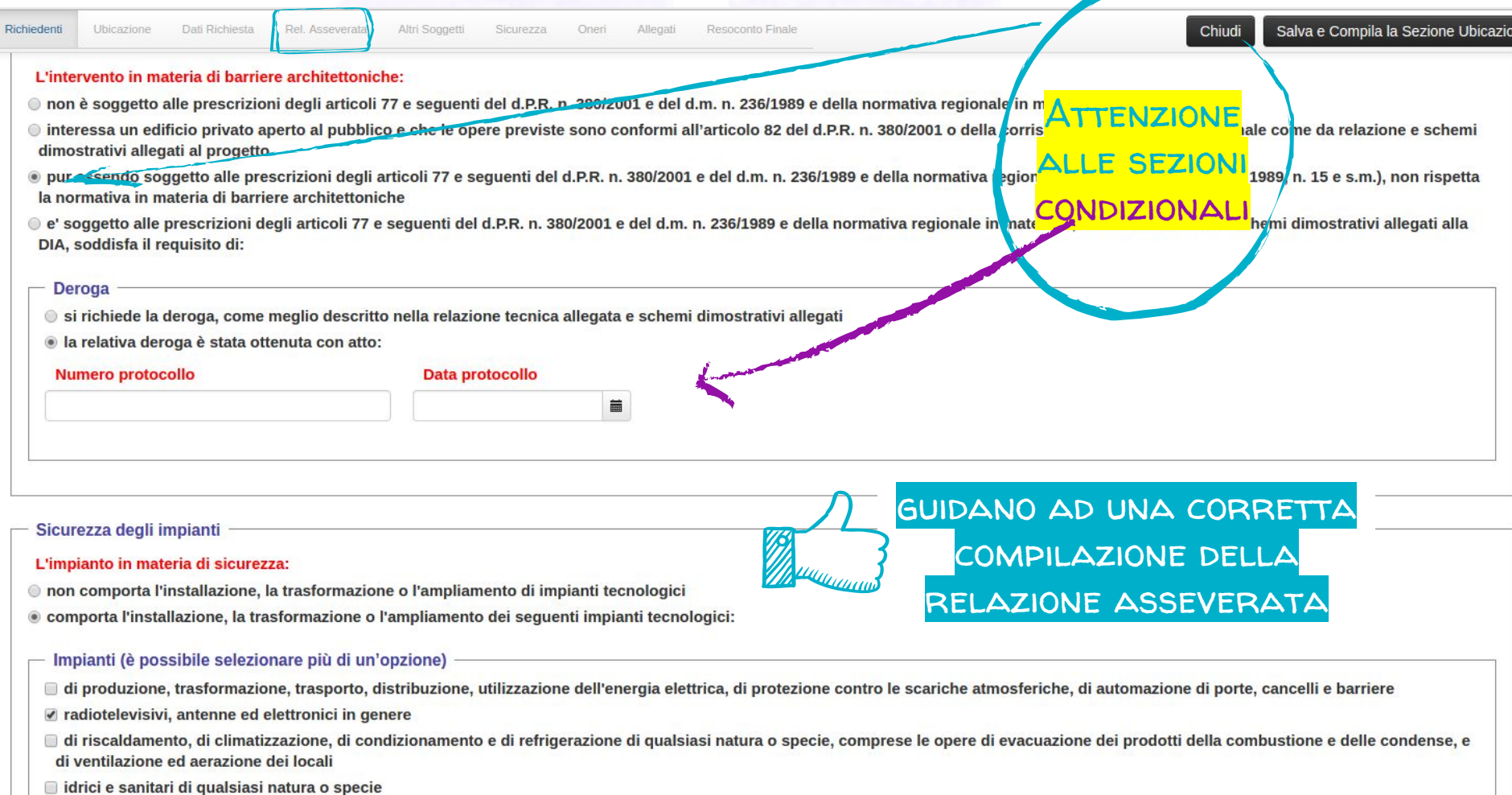

ll nor la dictribuzione e l'utilizzazione di coc di cuolcinei tine. ilegal iah ganitaran ha ganitalitany a ganitaudana ellah ittahara iah ganitaugona ib arang al ganyamag

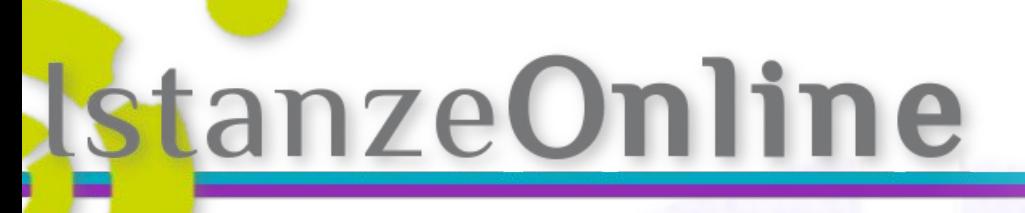

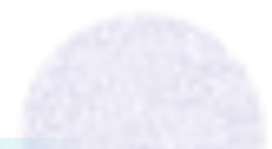

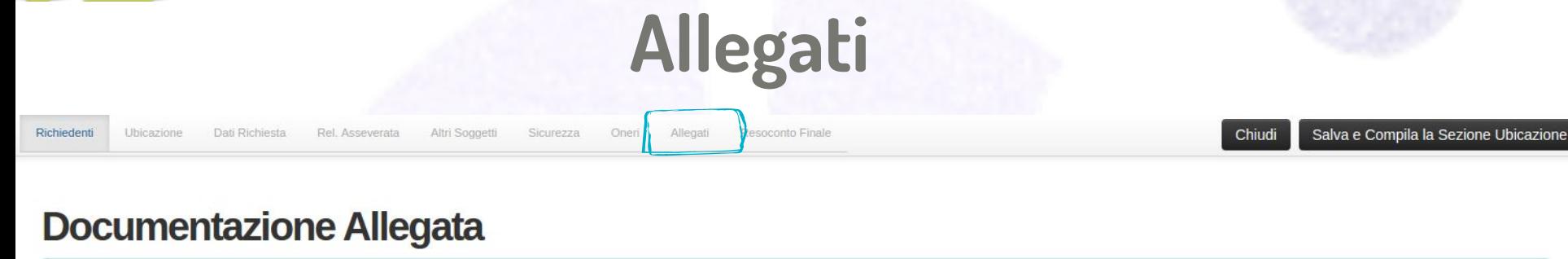

Info per allegare documenti

- . Per allegare documenti, cliccare sul simbolo di Upload e selezionare il file desiderato dal proprio dispositivo.
- . Per allegare più documenti contemporaneamente, cliccare sul simbolo di Upload e selezionare i file desiderati dal proprio dispositiv
- . E' possibile aggiungere un file ad una lista di allegati ma solo dopo avere salvato il form in compilazione.

Documenti di identità e procure

#### Documento d'identità del richiedente

· Nessun file

Documento d'identità del proprietario <sup>en</sup>

· Nessun file

Nota di assenso del proprietario **20** · NoFiles

Scarica il modello di procura

Documento d'identità del progettista

· Nessun file

Prospetti e Ricevute di Pagamento

Ricevuta/e versamento dei diritti di segreteria

• NoFiles

Pagamento dei diritti di segreteria pari a euro --- per le pratiche presentate Online.

nendo premuto il tasto Ctrl.

in questa sezione vengono richiesti tutti i documenti in base alle opzioni selezionate nelle sezioni precedenti.

per ciascuno verrà indicata la eventuale necessità di firma **DIGITALE** 

 $\boldsymbol{\mathsf{x}}$ 

stanzeOnline

## **Allegati**

**Il sistema permette il caricamento degli allegati**

In base ai dati inseriti (condizionale) Riconoscimento dei file firmati digitalmente (.p7m) Controllo limite di dimensione

Il sistema verifica la correttezza e la completezza informatica prima di rendere possibile l'invio della pratica.

#### Invio della richiesta

Il sistema sta inviando i files allegati. A seconda del numero e della dimensione dei files, l'operazione potrebbe richiedere alcuni minuti

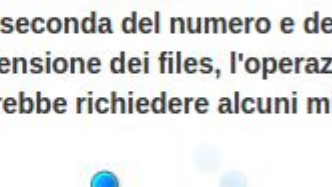

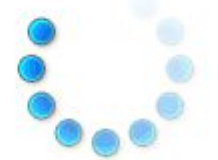

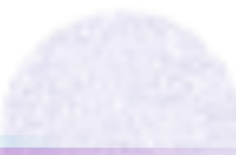

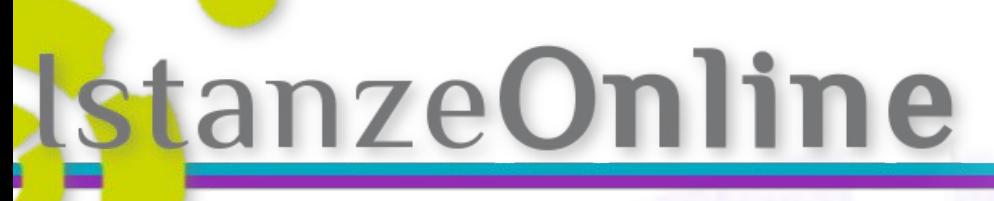

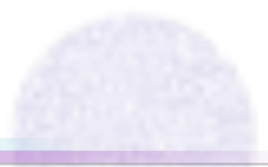

13

## **Resoconto finale**

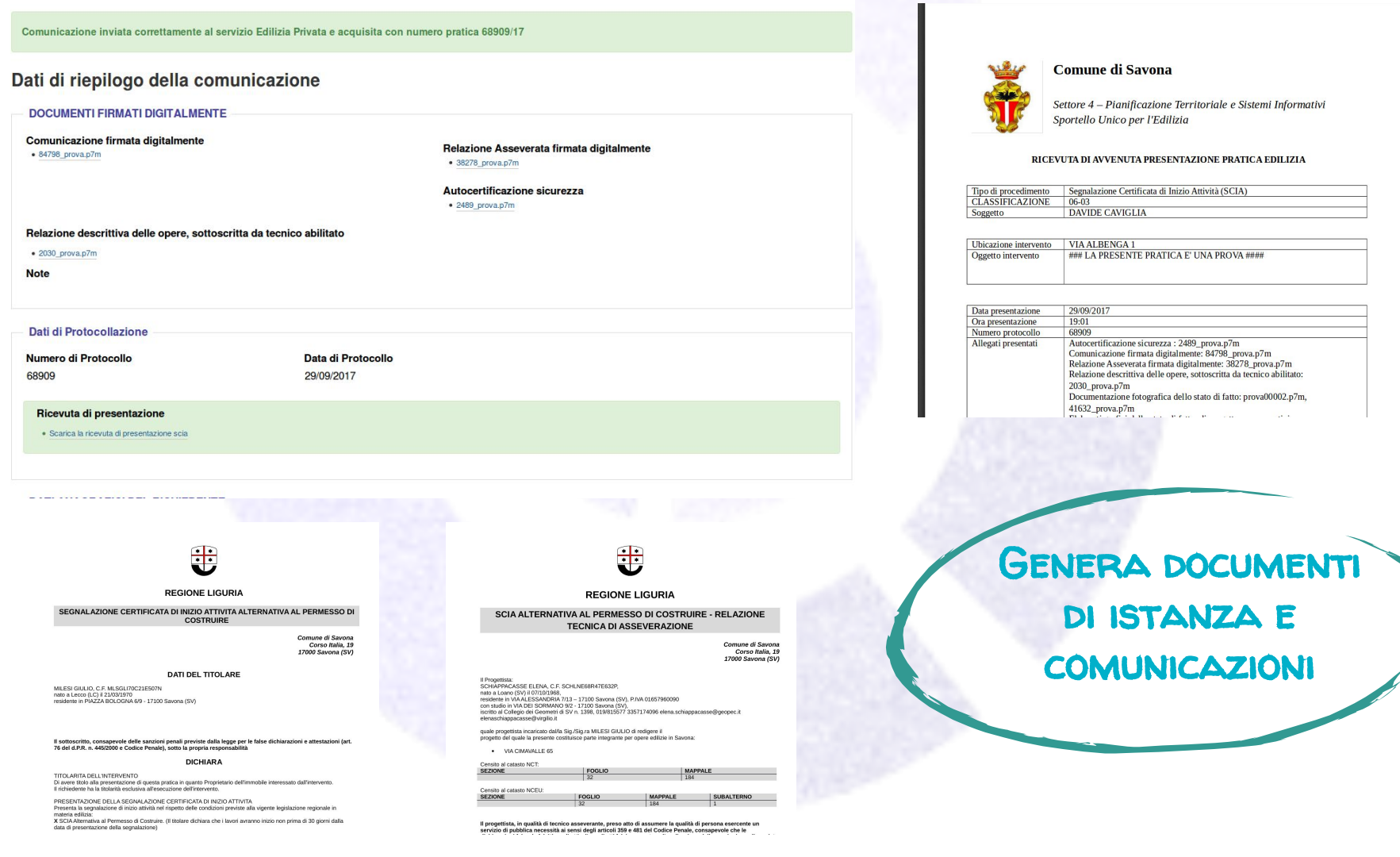

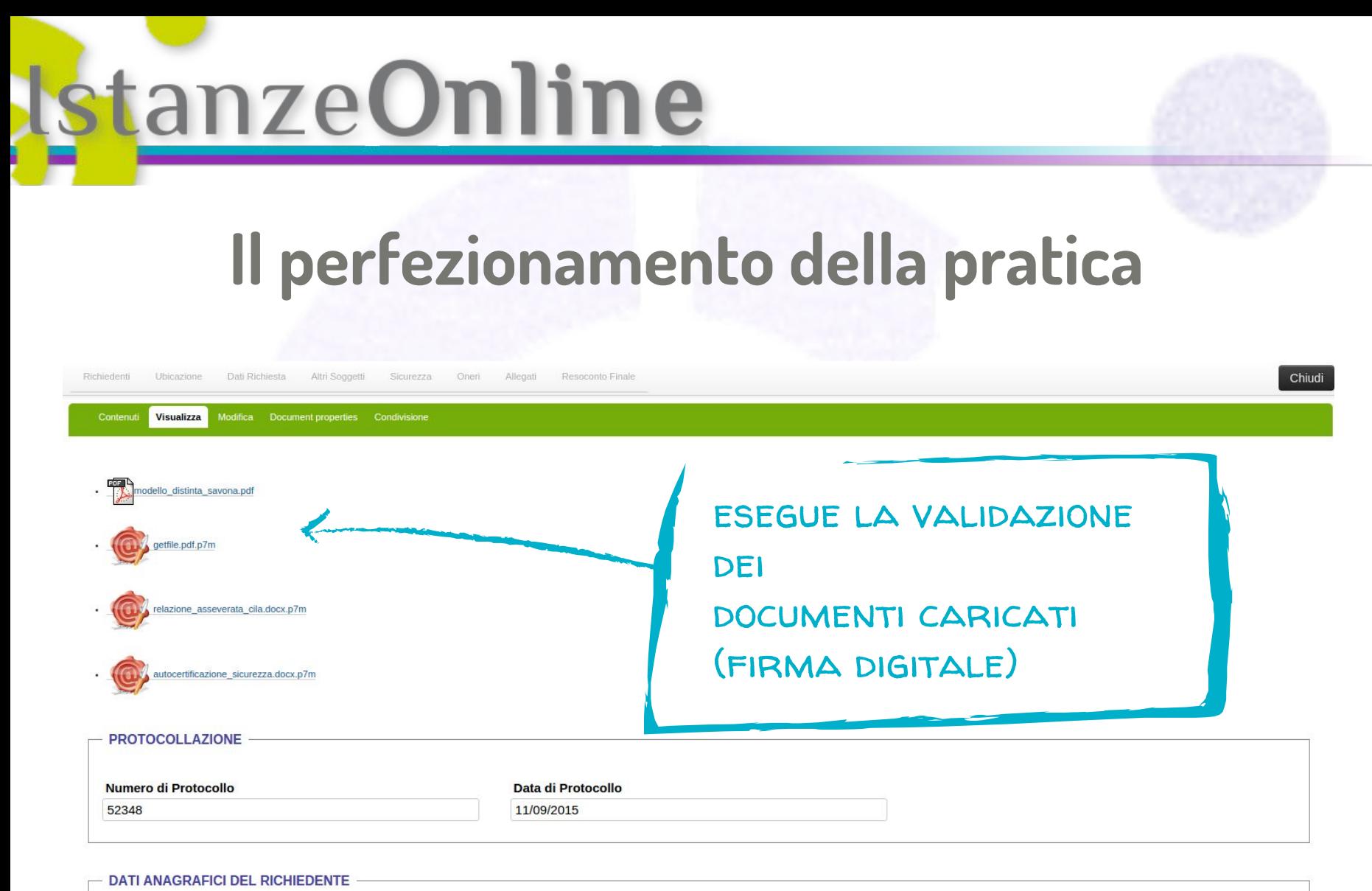

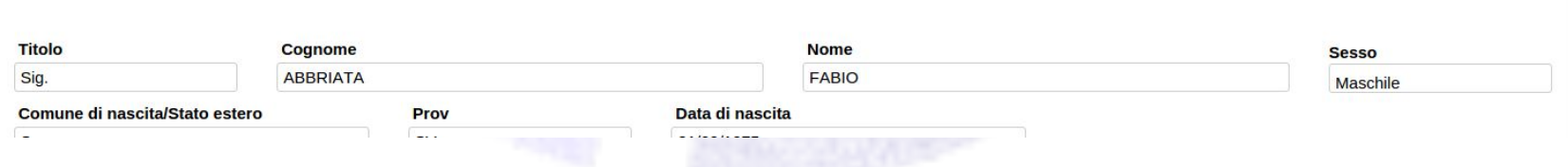

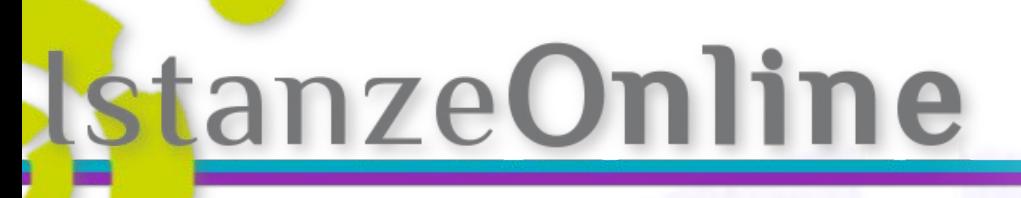

Scrivania Utente

LE MIE PRATICHE

## **Le mie pratiche La scrivania dell'utente**

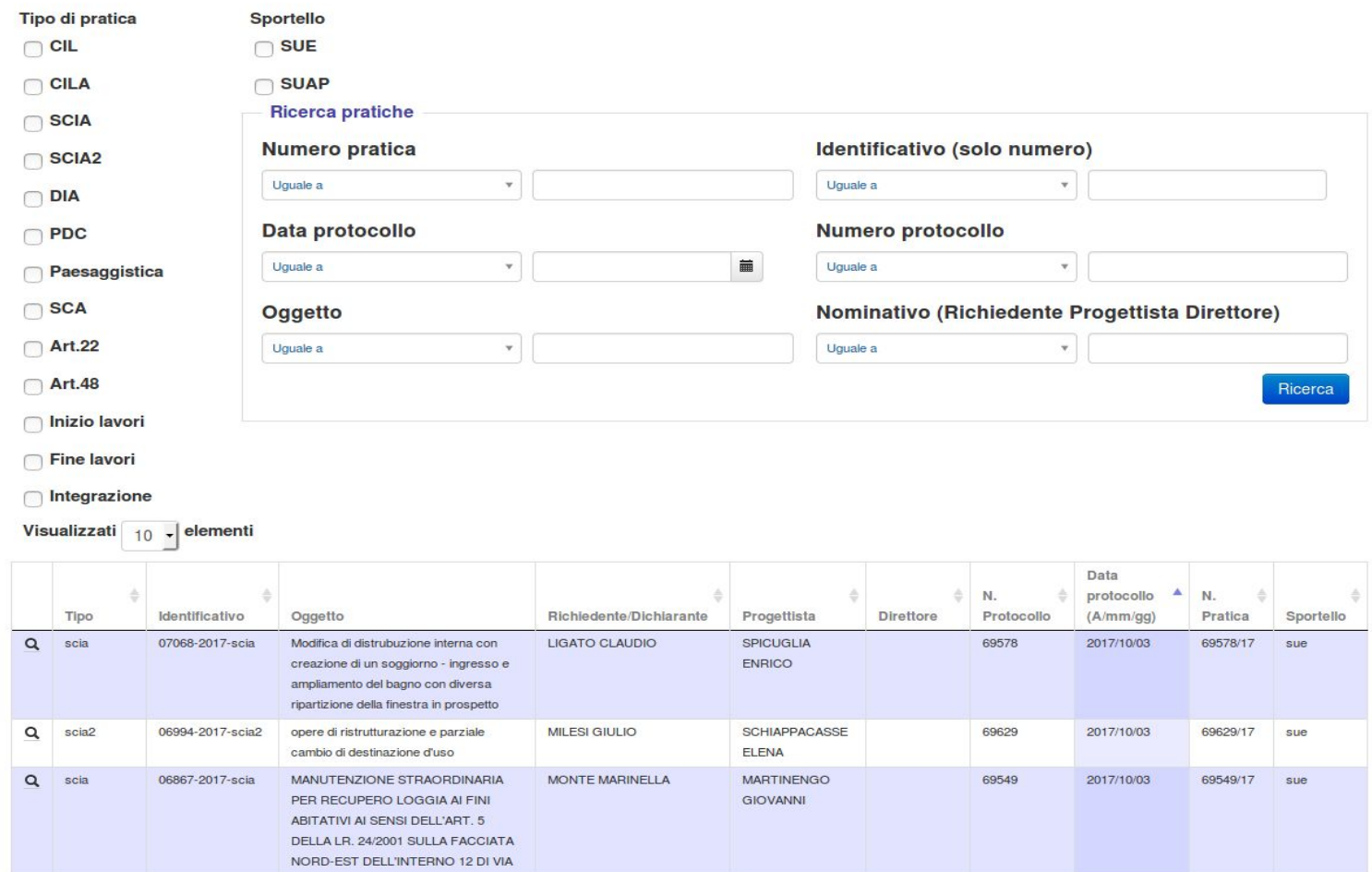

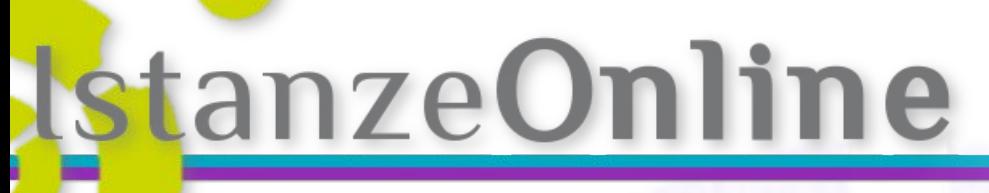

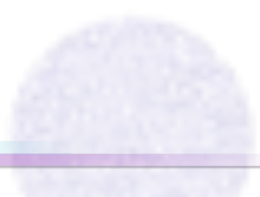

## **Il sistema è "altamente" configurabile**

### Impostazioni generali

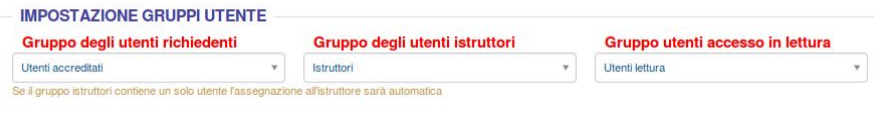

#### **IMPOSTAZIONE MESSAGGI DI POSTA**

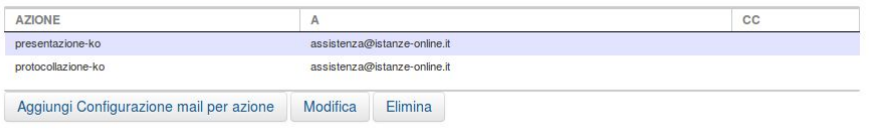

#### **IMPOSTAZIONE TIPO ALLEGATO PRATICAWEB**

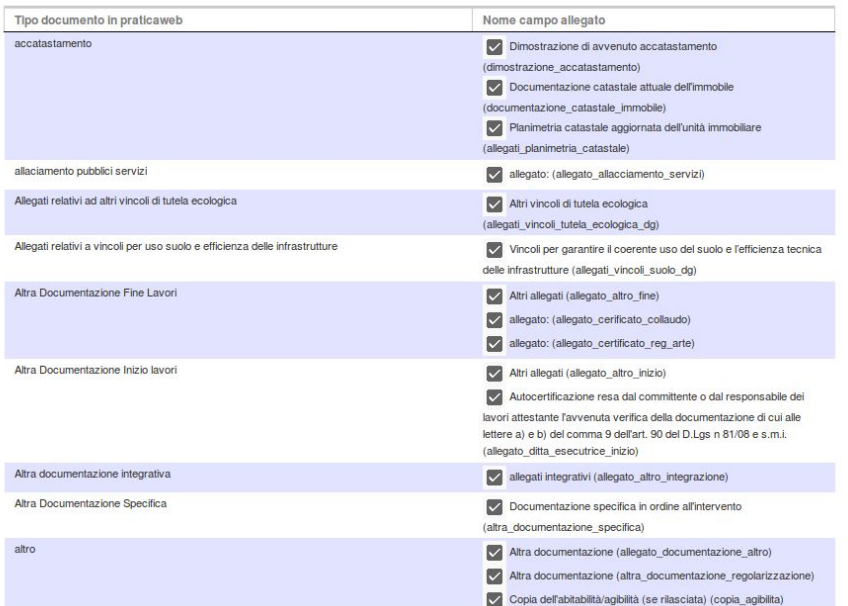

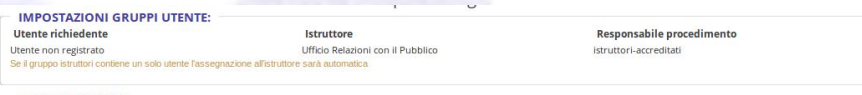

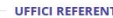

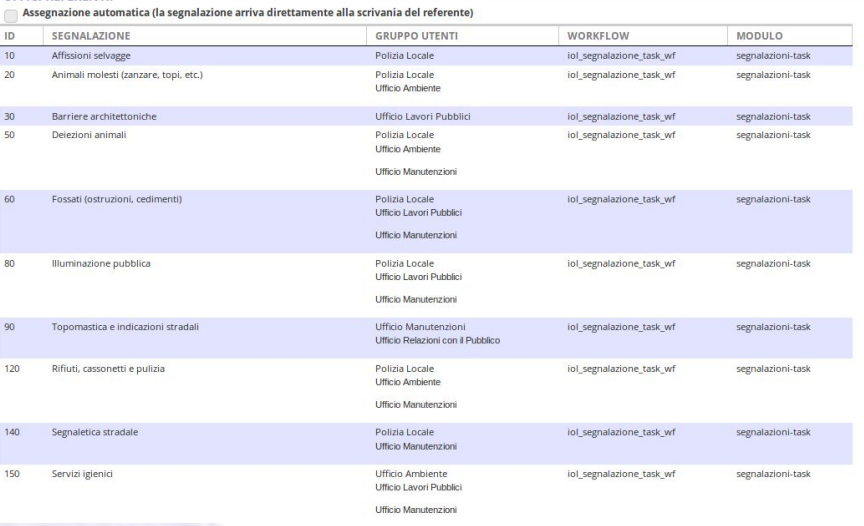

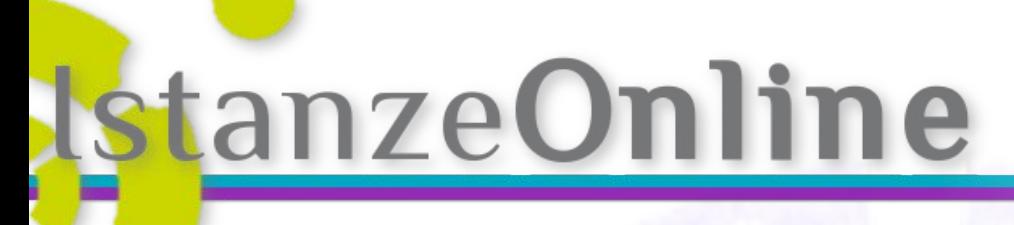

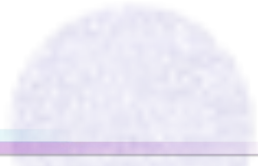

## **Diverse applicazioni**

- Sportello Edilizia
- SUAP
	- Occupazione Suolo Pubblico
- **DEHORS**
- Trasporti eccezionali
- SEGNALAZIONI INTERVENTI DI manutenzione
- Istanze di parte varie

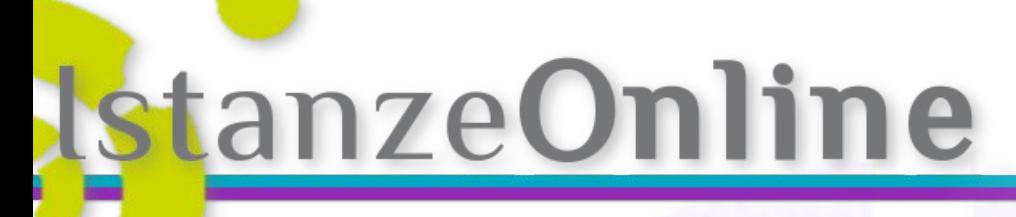

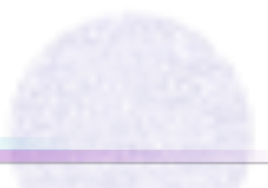

**Tecnologia "CMS" - "Open Source"**

## CMS PLONE (www.plone.org) Plomino

- **●** Sicura
	- **●** Solida
- **●** Flessibile
- **●** Interoperabile

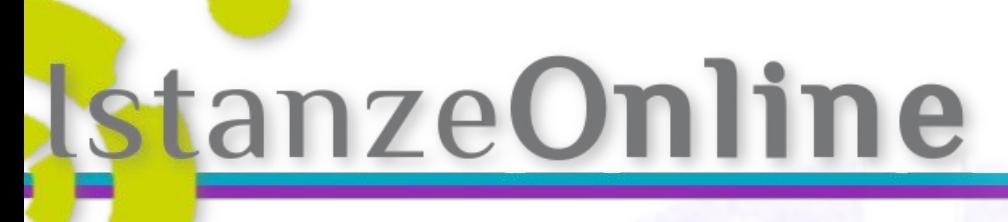

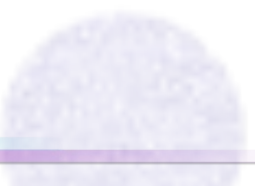

## **Interoperabilità**

Già realizzate e operative integrazioni con protocollo:

- **●** Maggioli (IRIDE e SicraWeb)
- **●** AP System
- **●** Halley
- **●** ADS (Gruppo Finmatica)

Documentale:

**●** IRIDE e SicraWeb

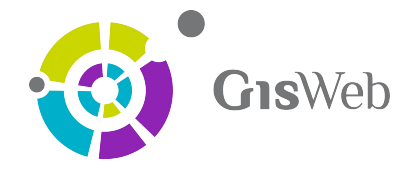

un'applicazione potente e flessibile per la gestione dei procedimenti di edilizia privata, interamente sviluppata con tecnologie web open source

# **Pratica**Web

**Gestione Pratiche Edilizie**

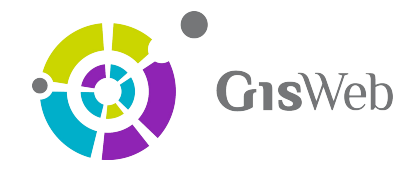

## **Gestisce tutte le fasi dell'iter mediante maschere semplici e complete**

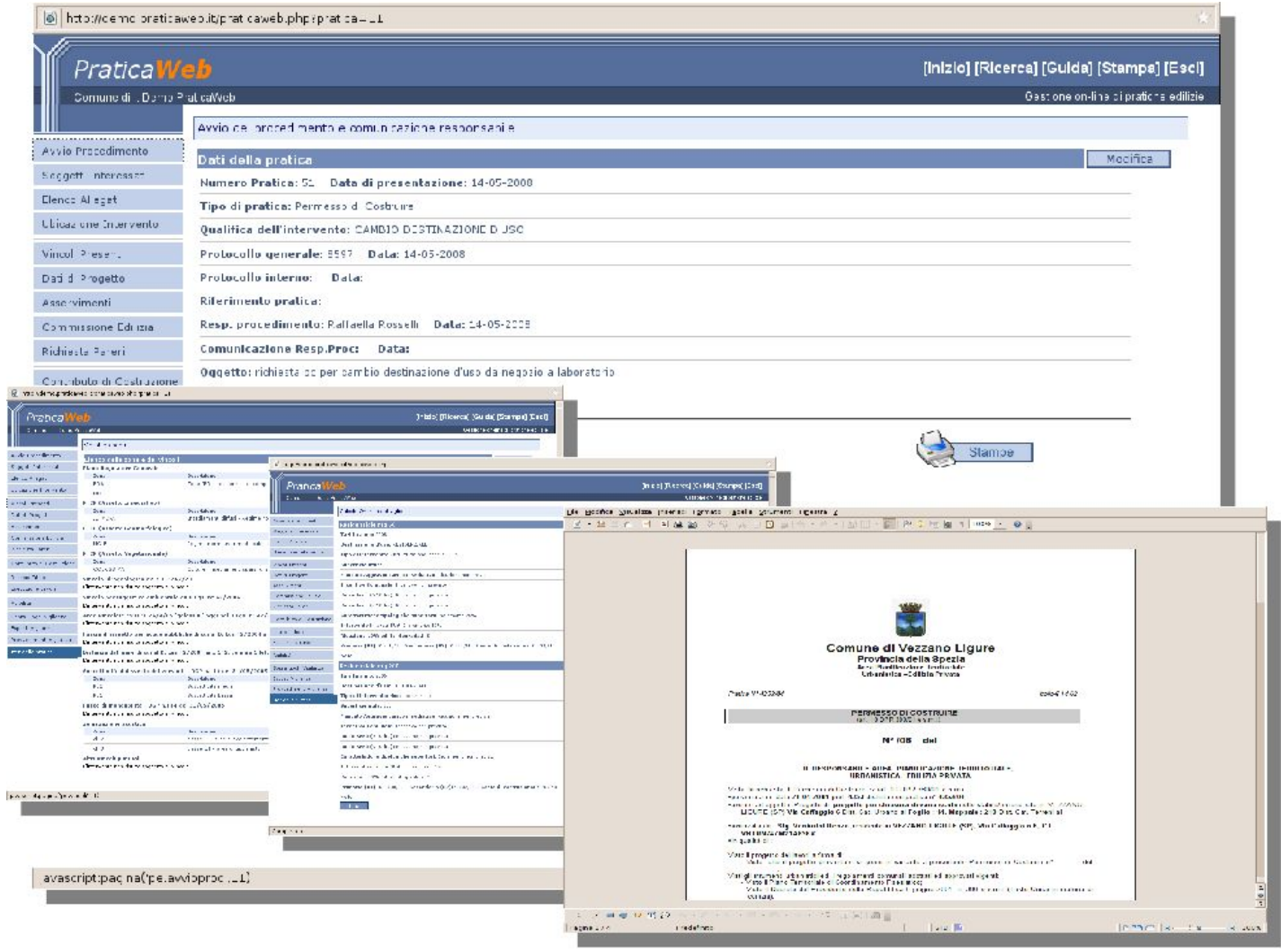

### **Le modalità di accesso a dati e funzioni è intuitivo e veloce**

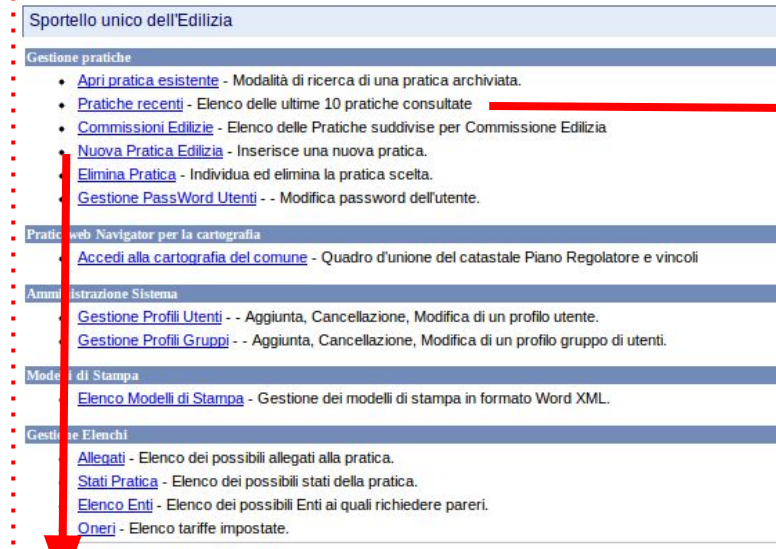

GisWeb

#### Avvio del procedimento e comunicazione responsabile

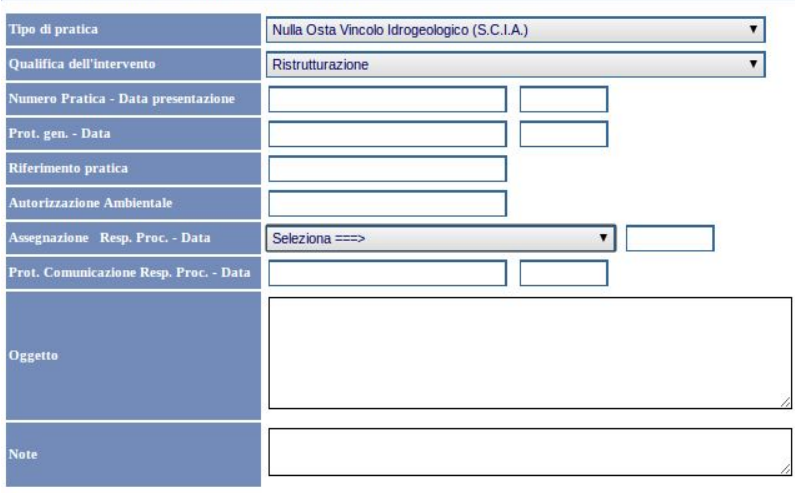

#### Ultime pratiche aperte

#### Pratica n. 252/2011 del 2011-03-18 Permesso di Costruire n. 252/2011 del 2012-01-30

Oggetto:realizzazione piscina pertinenziale Richiedenti: Progettista: Ubicazione: Via D'annunzio Catasto Terreni: Foglio 30 Mappale 302 Catasto Urbano: Foglio 35 Mappale 1909

#### Pratica n. 105/2004 del 2004-02-10 Concessione n. 105/2004 del 2005-11-21

Oggetto:ristrutturazione di fabbricato esistente Richiedenti: F Progettista: / Ubicazione: Verezzo S. Antonio - Loc. Crovi - PIAZZALE C. BATTISTI 3 Catasto Terreni: Foglio 7 Mappale 282 - Foglio 2 Mappale 3 Catasto Urbano:

#### Pratica n. 1290/2012 del 2012-11-21 Permesso di Costruire in Sanatoria

Oggetto:asaassasaas Richiedenti: Progettista: Ubicazione: Catasto Terreni: Foglio 10 Mappale 101 Catasto Urbano:

#### Pratica n. 593/2012 del 2012-06-18 Permesso di Costruire n. 593/2012 del 2012-11-20

Oggetto:demolizione e ricostruzione con ampliamento ed accorpamento di fabbricati Richiedenti: CUSCITO Michele IMMOBIL FAMM srl Progettista: MODENA Gianfranco Progettista Via Privata Peiranze 17/9 (IM) Ubicazione: Strada S.bartolomeo 86 Catasto Terreni: Foglio 13 Mappale 134 - Foglio 2 Mappale 131 Catasto Urbi

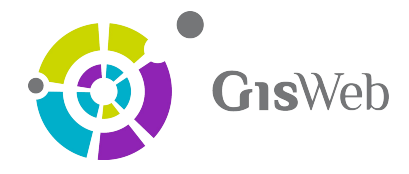

### **Fascicolo del procedimento: gestione dei collegamento raggruppamento delle pratiche**

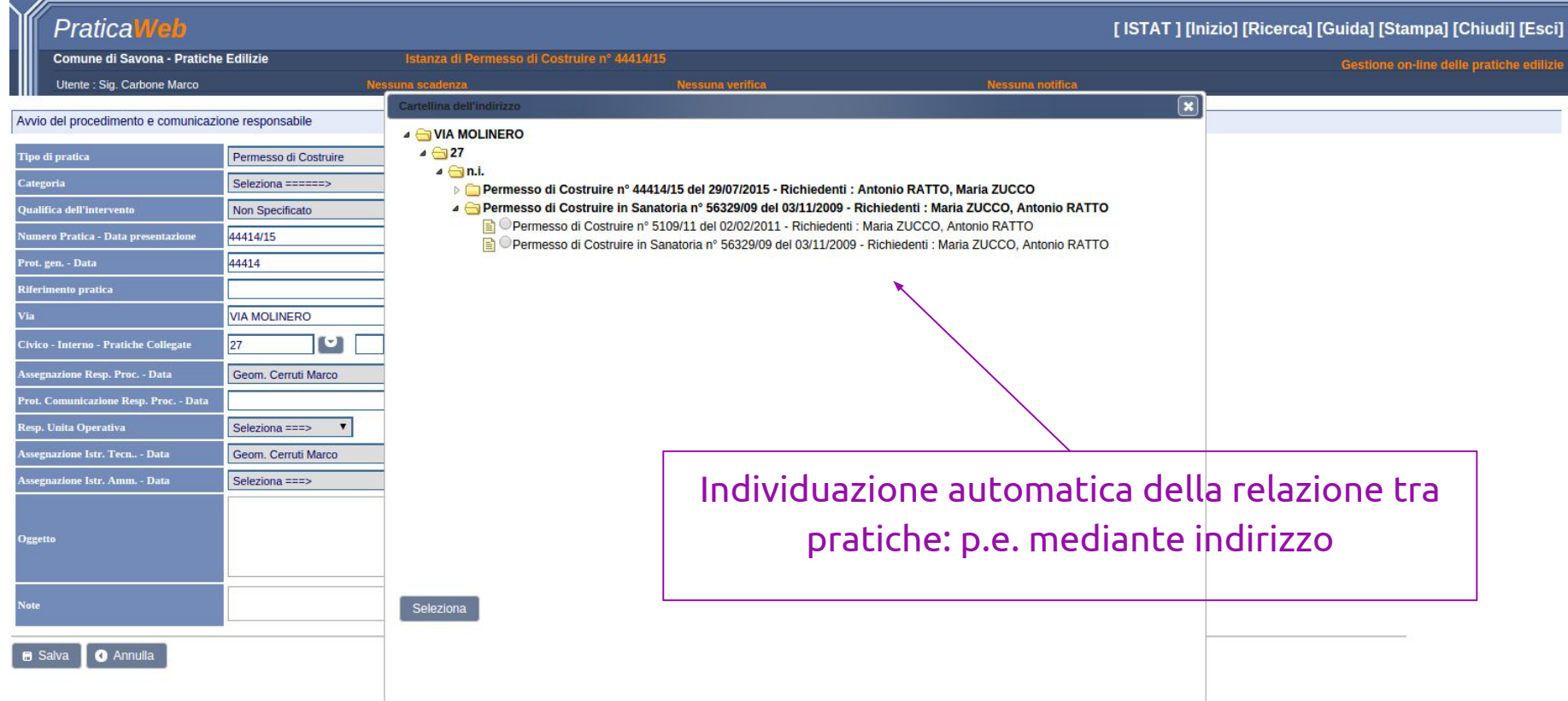

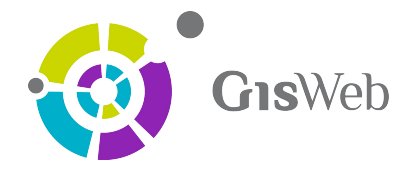

## PraticaWeb

Comune di Vezzano Ligure

- Avvio Procedimento
- Soggetti Interessati
- Ubicazione Intervento
- Vincoli Presenti
- Elenco Allegati
- Dati di Progetto
- Asservimenti
- Richiesta Pareri
- Contributo di Costruzione
- Rilascio Titolo
- Esecuzione Lavori
- Certicazione energetica
- Agibilità
- Sopralluoghi Vigilanza
- Esposti Vigilanza
- Iter della pratica

PraticaWeb nella configurazione di base gestisce la gran parte dei procedimenti edilizie previsti dalle normative vigenti Nazionali e Regionali (Permesso di Costruire, DIA, SCIA, Nulla Osta, Permessi in Sanatoria, Conformità,...).

PraticaWeb gestisce inoltre:

- le anagrafice dei diversi soggetti coinvolti, in modo avazato
- gli allegati ed i pareri ad Enti esterni
- la geo-localizzazione degli interventi e il collegamento con la cartografia
- il registro degli asservimenti, degli esposti di vigilanza e l'attività di sorveglianza
- il calcolo degli oneri di urbanizzazione ed del costo di costruzione

### PraticaWeb

- registra le diverse azioni eseguite su ciascuna pratica
- diispone di un potente sistema di gestione delle Stampe, aperto a diverse modalità (web o desktop) e a diversi formati (html, rtf, odt, docx, pdf)

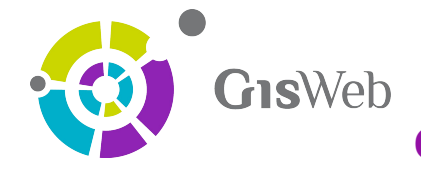

## **Ogni procedimento è rigorosamente georeferenziato**

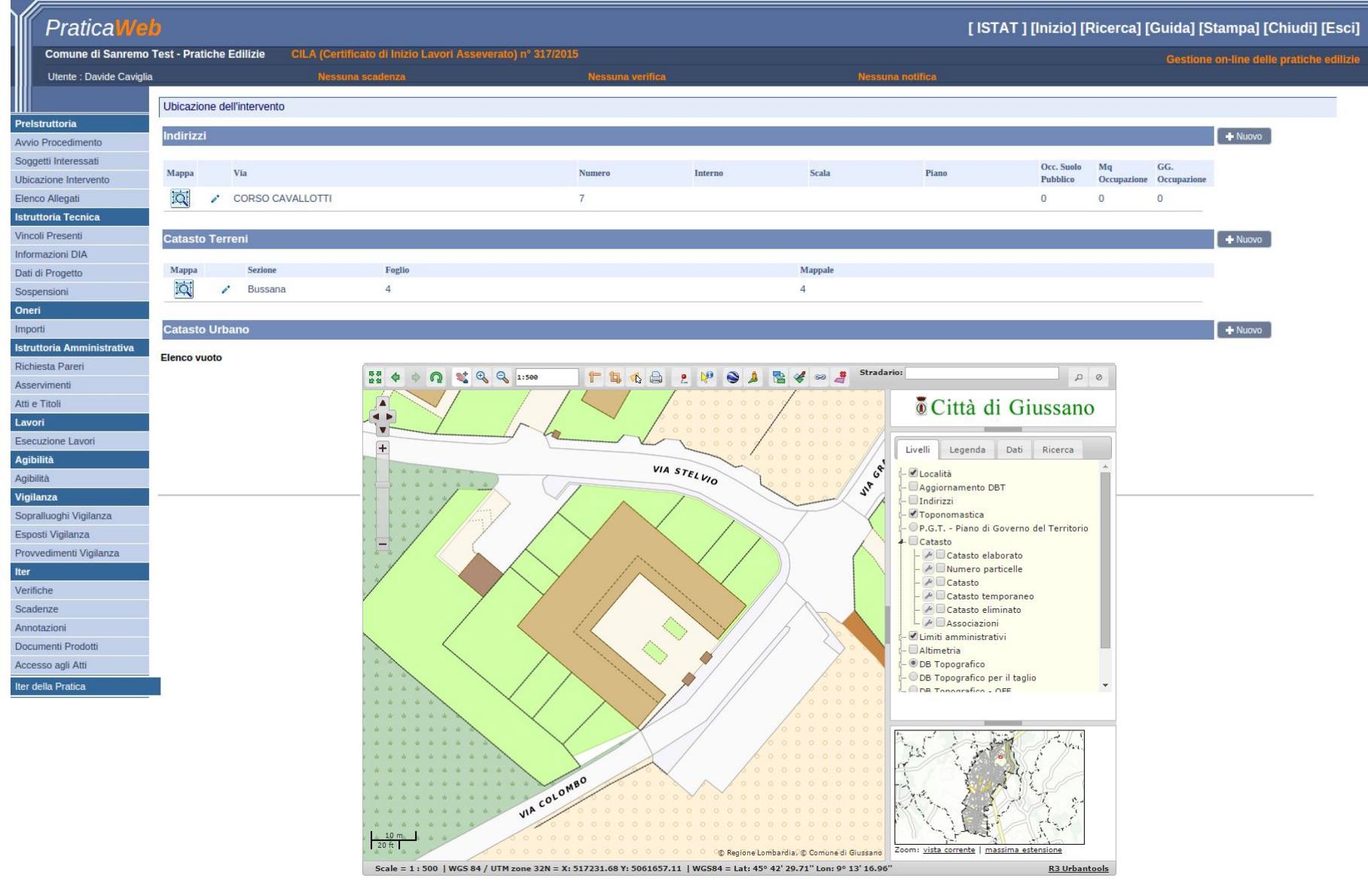

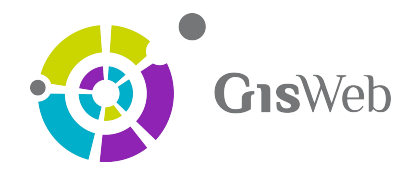

# **Pratica**Web**SaaS Gestione Pratiche Edilizie**

## **Gis**Web offre **Pratica**Web e le componenti di integrazione anche in

modalità SaaS (Software as a Service)

- Hosting
- Gestione dominio personalizzato
- BackUp e Protezione dalle Intrusioni esterne
- Servizi di assistenza

un modello di distribuzione del software applicativo dove il produttore di software gestisce un'applicazione web che mette a disposizione dei propri clienti via internet.

## WEB **GIS** SERVER

Gestione contenuti spaziali Interoperabilità Flessibilità

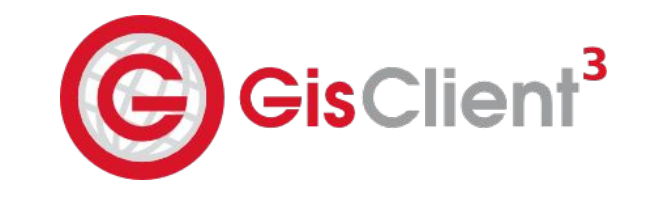

- ➔ GisClient3 è un software open source
- → Gestisce progetti GIS sul web complessi
- ➔ Configura una vasta gamma di strumenti e funzionalità
- ➔ Progettato per l'interoperabilità
- → Pubblica i dati provenienti da qualsiasi fonte importante
- ➔ Pubblica dati spaziali utilizzando standard aperti

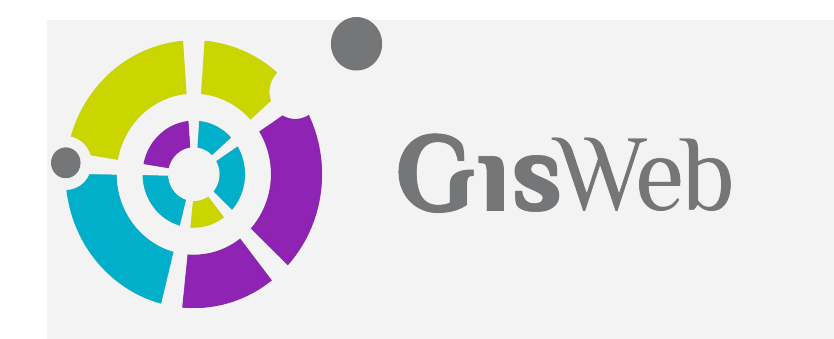

## **GisWeb** [www.gisweb.it](http://www.gisweb.it) @GisWeb\_it

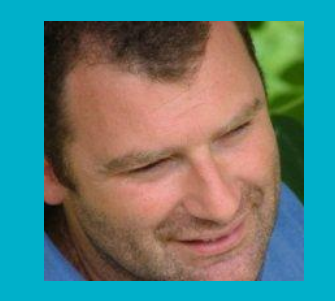

**Davide Caviglia** davide.caviglia@gisweb.it Genova, Italia